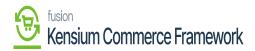

## Manual Sync Processes

## Manual syncs can be initiated by a user in the Real-Time Processes and Batch Processes section of the Commerce Connector Workspace in Acumatica. Navigate to the Commerce Connector workspace in Acumatica.

Select the entity to sync under [Batch Processes] or [Real-Time Processes].

The following screens will be available for Batch and Real Time Processes

## **Real-Time Processes**

- $\circ$  Product
- $\circ$  Order
- Shipment
- Category
- $\circ$  Customer
- $\circ$  Order Status

## **Batch Processes**

- Product
- $\circ$  Customer
- Category
- $\circ~$  Sales Order
- Shipment
- Click [Process Messages].
- In the Batch Processes screens, a date range may also be selected to find specific records from a given period prior to clicking Process Messages. If selecting specific messages toggled for sync, click **[Process]** to process all toggled records. If all messages must be synced.
- Select [Process All].
- The messages will be processed and sent to the commerce platform.

Real-Time Processes are designed in the connector to process the push notifications received from the framework and execute the updates to the respective systems.

Batch Processes are developed for the purpose of serving as a catch all backup to schedule syncs of data that may not be happening during peak hours. It may also be used to manually select records and trigger a sync specifically within the entity that the user is looking for.

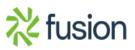

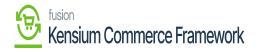

|                                                                                                    | 🗅 Acumatica     | Search | <mark>م</mark> ی  |      |            |                         | Revision 1<br>Products W | wo Products | 2/11/2021<br>1:17 PM | 0          | 💄 admin admin    |
|----------------------------------------------------------------------------------------------------|-----------------|--------|-------------------|------|------------|-------------------------|--------------------------|-------------|----------------------|------------|------------------|
| Spycol   Spycol   Payables   Payables   Receivables   Sales Orders   Purchases   Inventory   Dashboards   Commerce Connec   More Items   Commization                                |                 |        | all 🖉 •           |      |            |                         |                          |             |                      | CUS        | TOMIZATION TOOL  |
| Payables   Receivables   Sales Orders   Purchases   Dashboards   Commerce Connec   More Items   Customization                                                                       |                 |        | To Date: 2/11/202 | 21 - |            |                         |                          |             |                      |            |                  |
| <ul> <li>Receivables</li> <li>Sales Orders</li> <li>Purchases</li> <li>Inventory</li> <li>Dashboards</li> <li>Commerce Connec</li> <li>More Items</li> <li>Customization</li> </ul> | Payables        |        | Description       | Туре | Item Class | Posting Class           | Tax Category             | Base Unit   | Default Price        | itemStatus | Last<br>Modified |
| <ul> <li>Purchases</li> <li>Inventory</li> <li>Dashboards</li> <li>Commerce Connec</li> <li>More Items</li> <li>Customization</li> </ul>                                            | Receivables     |        |                   |      |            |                         |                          |             |                      |            | On               |
| <ul> <li>Inventory</li> <li>Dashboards</li> <li>Commerce Connec</li> <li>More Items</li> <li>Customization</li> </ul>                                                               | Sales Orders    |        |                   |      |            |                         |                          |             |                      |            |                  |
| Dashboards   Commerce Connec   More Items   Customization                                                                                                    | Purchases       |        |                   |      |            |                         |                          |             |                      |            |                  |
| Commerce Connec  More Items Customization                                                                                                    | b Inventory     |        |                   |      |            |                         |                          |             |                      |            |                  |
| More Items Customization                                                                                                    | Dashboards      |        |                   |      |            | ve to see records here. | Ē                        |             |                      |            |                  |
| S Customization                                                                                                    | Commerce Connec |        |                   |      |            |                         |                          |             |                      |            |                  |
|                                                                                                    |                 |        |                   |      |            |                         |                          |             |                      |            |                  |
| •• • • • • • • • • • • • • • • • • • •                                                                                                     | :: More items   |        |                   |      |            |                         |                          |             |                      |            |                  |
|                                                                                                    |                 |        |                   |      |            |                         |                          |             |                      |            |                  |

The Batch Process sync screen in Acumatica

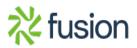